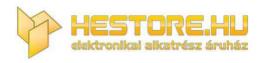

#### EN: This Datasheet is presented by the manufacturer.

Please visit our website for pricing and availability at <u>www.hestore.hu</u>.

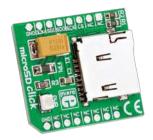

# microSD click<sup>™</sup>

# 1. Introduction

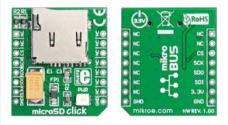

### Front and back side appearance of the microSD click Board

Need more additional memory? We've got just the thing for you. microSD Click is an accessory board in **mikroBus**<sup>m</sup> form factor. It features a microSD card slot for microSD cards used as a mass storage media for portable devices. Industry standard SPI interface ensures simple communication at high data rates. Use it for reading or storing data like music, text files, videos and more. Board is designed to use **3.3V power supply only**. On board ferrite voltage supply filter ensures stable operation.

# 2. Soldering the headers

Before using your click board, make sure to solder the provided 1x8 male headers to both sides of the board. Two 1x8 male headers are included with the board in the package.

2

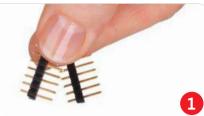

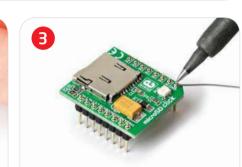

Turn the board upward again. Make sure to align the headers so that they are perpendicular to the board, then solder the pins carefully.

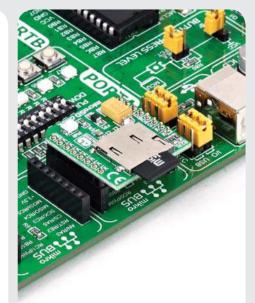

# 4. Using microSD Cards

Board contains the slot for standard microSD cards. Once power is turned on, power LED will indicate that board is in operation. Data is read and written to the card using industry standard SPI interface.

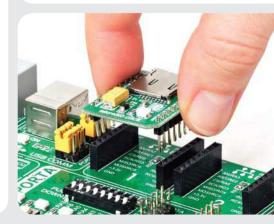

Turn the board upside down, so that

bottom side is facing you upwards. Place

shorter parts of the header pins in the

both soldering pad locations.

# 3. Plugging the board in

Once you have soldered the headers your board is ready to be placed into desired mikroBUS<sup>™</sup> socket. Make sure to align the cut in the lower-right part of the board with the markings on the silkscreen at the mikroBUS<sup>™</sup> socket. If all the pins are aligned correctly, push the board all the way into the socket.

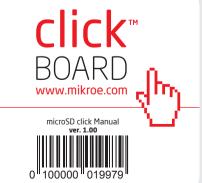

# 5. microSD click Board Schematics

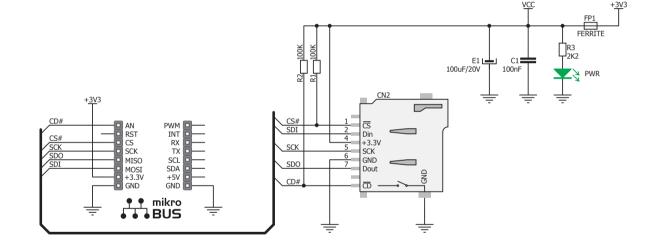

# 6. Power supply - 3.3V only

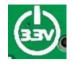

Board is designed to use 3.3V power supply only. If you need to add MMC/SD feature to your 5V prototype

or development board, we recommend you to use other boards such as the MMC/SD Accessory Board:

http://www.mikroe.com/eng/products/ view/138/mmc-sd-board/

## 7. Code Examples

Once you have done all the necessary preparations, it's time to get your click board up and running. We have provided the examples for mikroC, mikroBasic and mikroPascal compilers on our **Libstock** website. Just download them and you are ready to start.

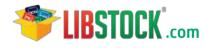

# 8. Support

MikroElektronika offers **Free Tech Support** (www.mikroe.com/esupport) until the end of product lifetime, so if something goes wrong, we are ready and willing to help!

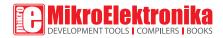

MikroElektronika assumes no responsibility or liability for any errors or inaccuracies that may appear in the present document. Specification and information contained in the present schematic are subject to change at any time without notice. Copyright © 2012 MikroElektronika. All rights reserved.